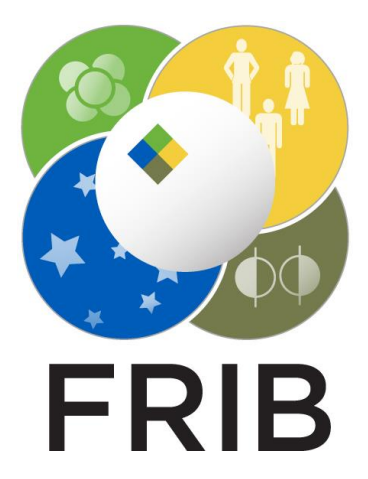

# **SpecTcl Filter Output**

Shane Watters

Graduate Research Assistant [watterss@frib.msu.edu](mailto:watterss@frib.msu.edu)

Version 3, 02/09/2024

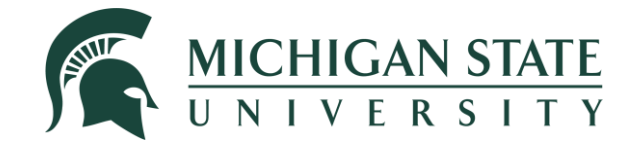

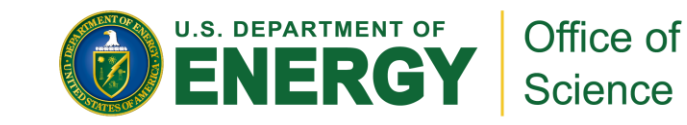

### **Outline**

- 1. SpecTcl's processing model
- 2. SpecTcl's filtering utility and filtered event files
- 3. Changes to SpecTcl's filtering utility
- 4. Creating filters
- 5. Uses of filtered data

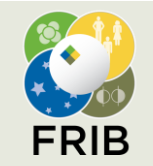

# **SpecTcl Processing Model**

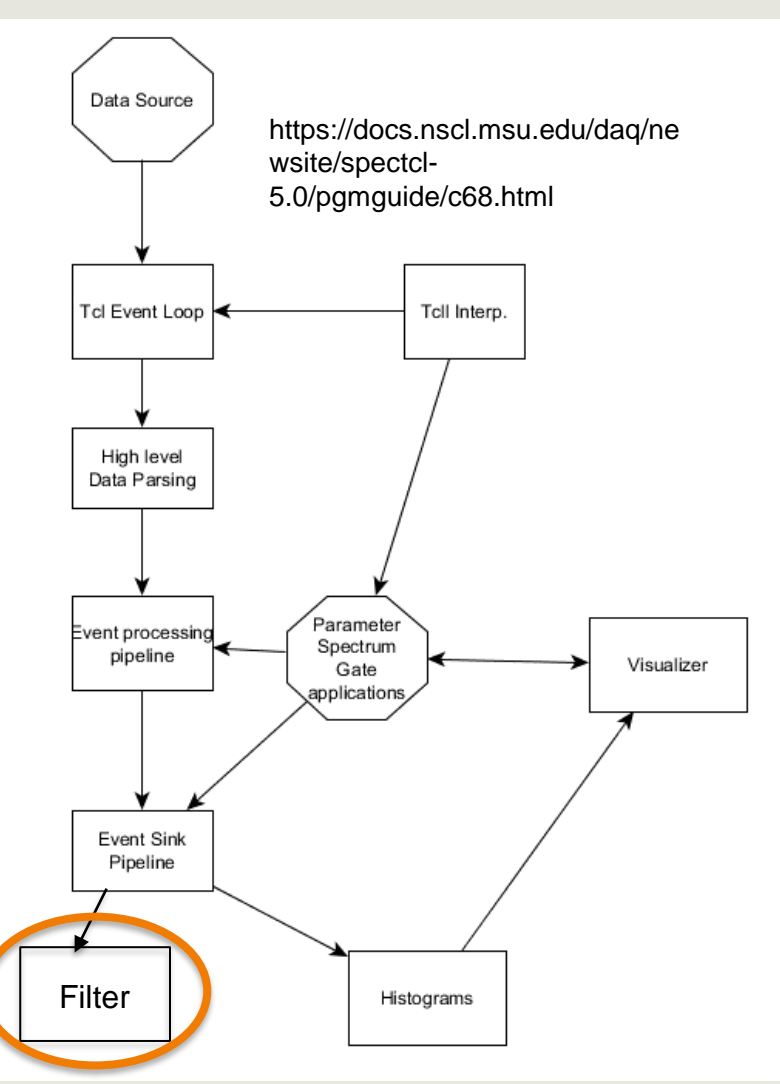

- SpecTcl's processing model is summarized below:
	- The **Tcl Event Loop** processes events that are taken from the Data Source (either Online or a .evt file) and dispatches them to the appropriate handlers
	- The **High Level Data Parsing** unpacks blocks of data into event units. These units are then passed one-by-one to the Event Processing Pipeline
	- The **Event Processing Pipeline** transforms the raw events into meaningful parameters. This step can consist of an arbitrary number of stages
	- Once the data has been passed through the Event Processing Pipeline, it is passed to the **Event Sink**. This is where Histograms and Filters live
	- From there, the **Histograms** interface with the Visualizer (Xamine or SpecTk), which concurrently has access to the Parameters
- Filter **Filters** is the focus of this presentation

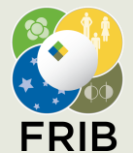

**Facility for Rare Isotope Beams**

U.S. Department of Energy Office of Science | Michigan State University 640 South Shaw Lane • East Lansing, MI 48824, USA frib.msu.edu

### **Filtered Event Files**

- The primary intention of the filter is to reduce large data files to more manageable sizes.
- However, this can be modified to extract specific information from SpecTcl the purpose of this presentation.
- A filtered file will extract a subset of the 'original' file based on an event's satisfaction of a user-defined gate.

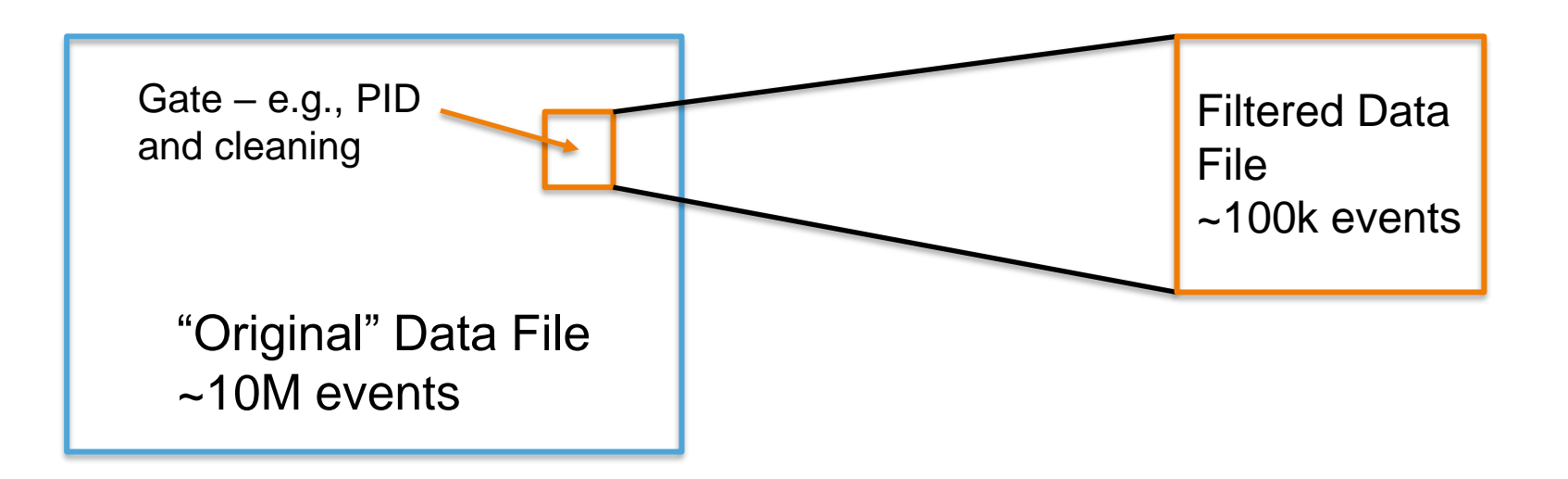

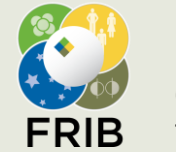

### **"Out of the Box" SpecTcl Filters**

- SpecTcl comes pre-built with a filter utility.
- This filter utility generates filtered files that SpecTcl is able to read (extension .flt).
- In order to use these filtered files, a Filtered Event Processing Pipeline must be established.
	- This requires a filter buffer decoder, as the filtered events cannot be parsed by the original data unpackers.
	- Without a separate processing pipeline, SpecTcl will be unable to reread the filtered events.
- The purpose of the CSVFilterOutputStage is to modify the Filter Output in the Event Sink to allow SpecTcl to generate (human) readable data files.
- **EXEQUANIMERY EXAGORATE:** Beginning with ARIS SpecTcl v.25, the necessary code has been added to generate readable event files.
	- A working Filtered Event Processing Pipeline has not yet been implemented.

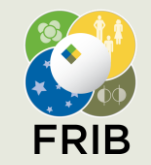

## **CSVFilterOutputStage**

- The code that defines how SpecTcl should handle the data as it is being processed by the filter.
- It is a simple code that creates an arbitrary number of columns (equal to the number of parameters that need to be extracted) and places the events in rows.

```
//Each event is described by parameter names and parameter IDs. If the piece of data is not the last one in the line,
//it's appended with ','; if it is, it's \n (new line).
void
CSVFilterOutputStage:: DescribeEvent(std::vector<std::string> parameterNames,
             std::vector<UInt t>
                                       parameterIds)
 for (int i = 0; i < parameterNames.size(); i++) {
    char delim = \langle, \cdot;
                                        // Delimeter for all but end.
    if ((i+1) == parameterNames.size()) {
      delim = ' \n\overline{\n}:
                                               // Last one has a newline following it.
    m_file << parameterNames[i] << delim;
  m params = parameterIds;
```
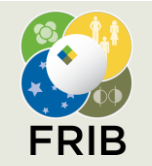

# **Creating SpecTcl Filters**

- 1. In SpecTcl, begin by reading in the data you wish to work with.
- 2. Apply any cleaning and calibrations to the data before continuing.
- 3. Create a gate(s) which will define which events are extracted.
	- The gate can be an AND gate, meaning the events must pass multiple requirements before being extracted
	- Normally, I name the gate-to-pass 'foiExtract'

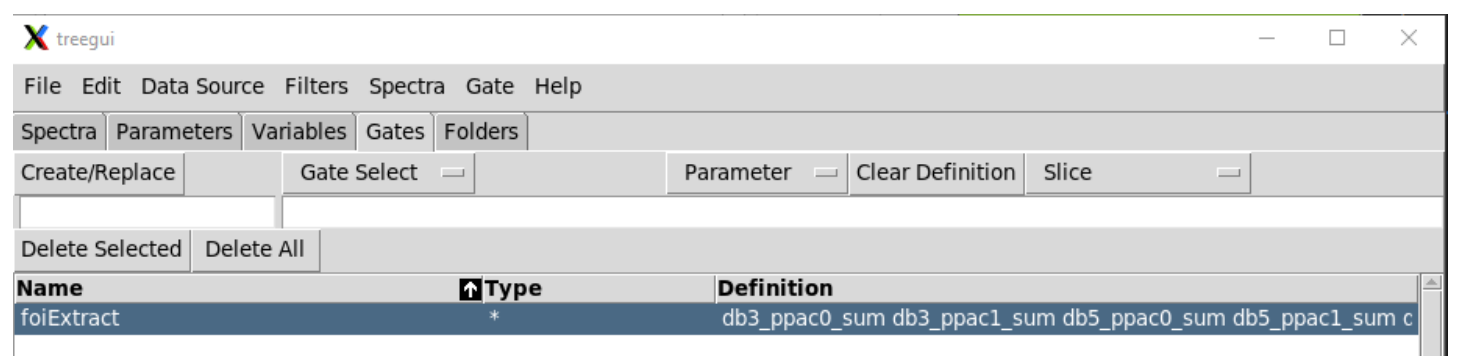

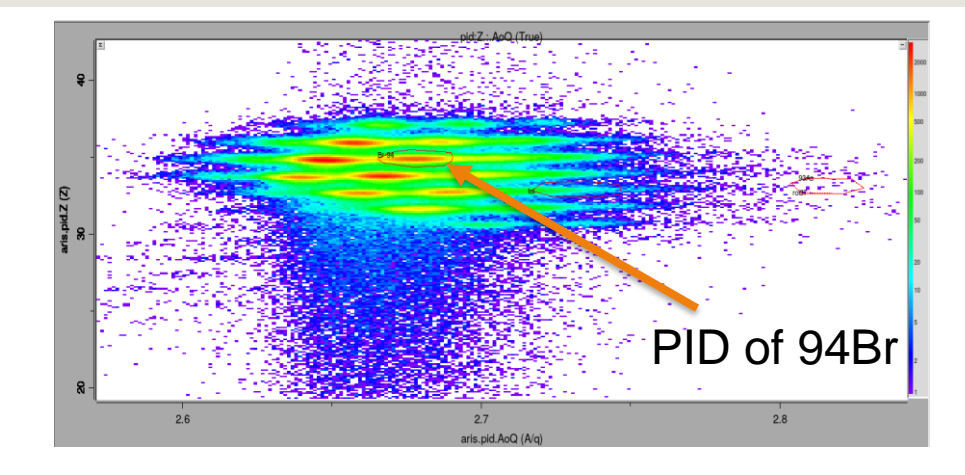

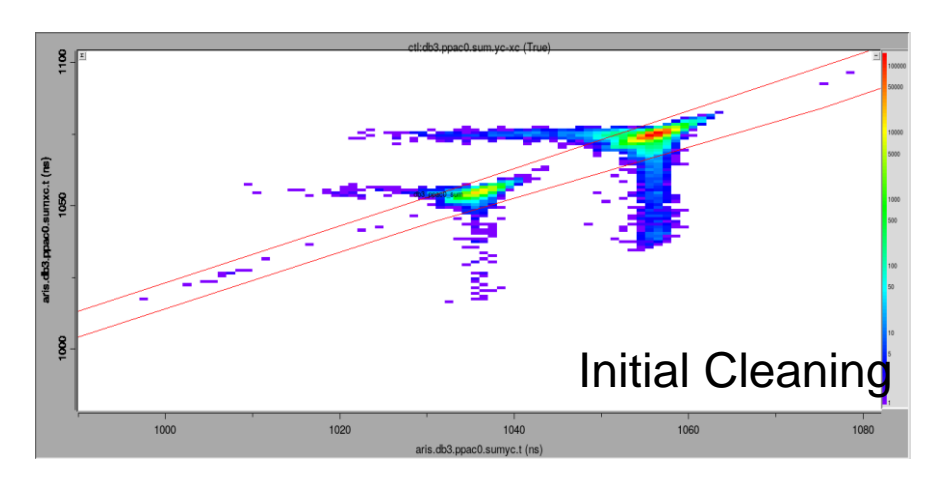

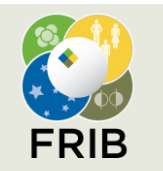

#### **Facility for Rare Isotope Beams**

U.S. Department of Energy Office of Science | Michigan State University 640 South Shaw Lane • East Lansing, MI 48824, USA frib.msu.edu

# **Creating SpecTcl Filters (Cont.)**

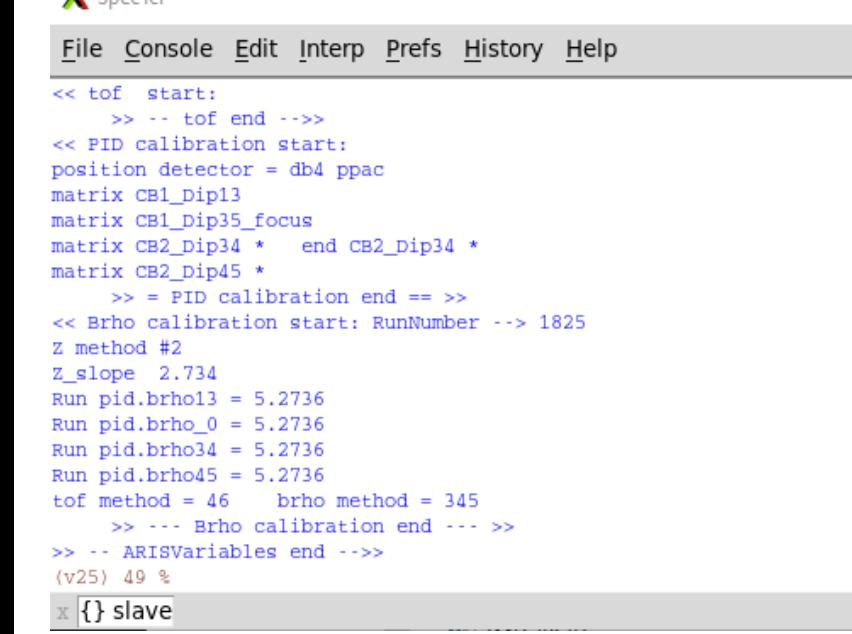

- 4. Inside the SpecTcl console, type\* the following series of commands (or run TCL batch file with them):
	- filter –new [filter name] [gate name] {parameters}
		- » "filter –new 94Br\_v1 foiExtract {**aris.db3.x aris.db3.a** …}"
		- » Note that the parameter names should match those in treegui.
	- filter –file [file name] [filter name]
		- » "filter –file 94Br\_v1.csv 94Br\_v1"
	- filter –format [filter name] csv
		- » "filter –format 94Br\_v1 csv"
	- filter –enable(disable) [filter name]

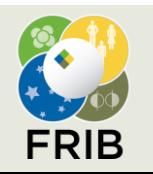

 $\mathbf{V}$  Concerted

**Facility for Rare Isotope Beams** U.S. Department of Energy Office of Science | Michigan State University 640 South Shaw Lane • East Lansing, MI 48824, USA frib.msu.edu

9.11

### **Filter Output**

- Once the filter has been created and enabled, reopen the data file. As part of the Event Sink, the data points that satisfy the gate requirements will be extracted into a csv format.
- Below is an example of the filter output:
	- Note that the order in which you specify the parameters is the order in which they appear. The csv files are organized by row. Event 1 is the first row, with the associated parameters in the following columns. If an event is missing a parameter, then it will appear empty.
	- In this example, the original data file had 996,037 events. The filtered file (PID and first-pass cleaning) has only 82,329 events.

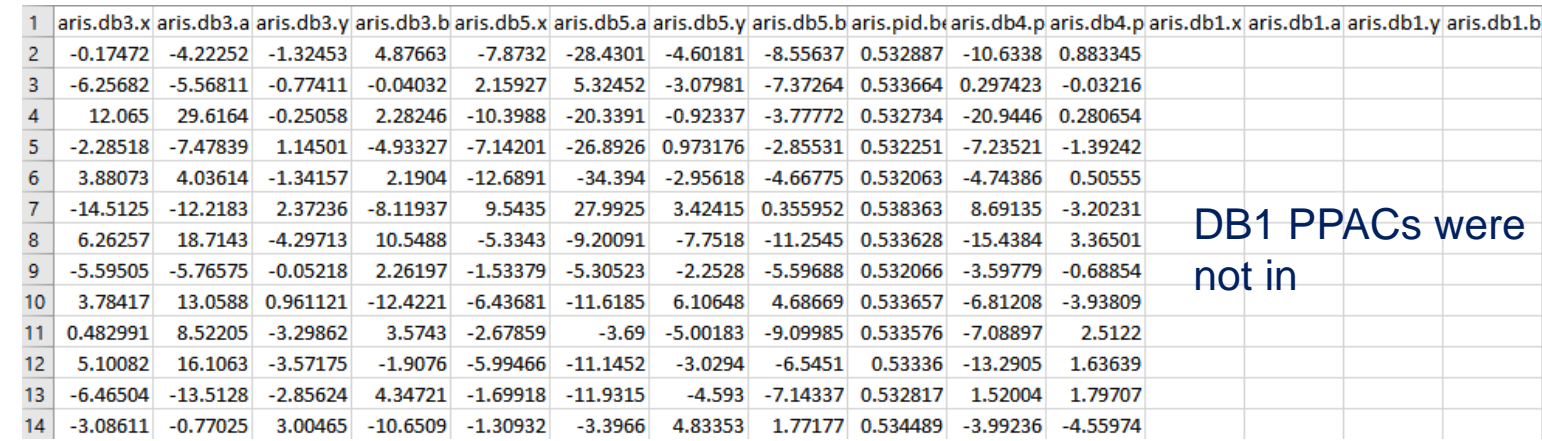

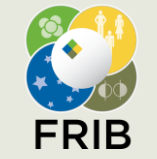

### **Filtered Data Uses**

- **Example of regression**
- **ELISE Ray Reader for 2D/3D plots**

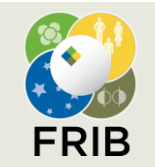

### **Filter Features**

- It is important to note that SpecTcl will have the filter enabled until SpecTcl is closed or it is disabled. This is a feature that allows you to run multiple data files through the filter quickly.
- The filter definitions are stored in the def file.
	- To delete filters, type "filter –delete [filter name]" in the command line
	- To see what filters you currently have, type "filter –list"
- Any number of gates can be used to define the filter. If one wishes to read out all the data in a run, then the 'True' gate may be used in the filter definition.

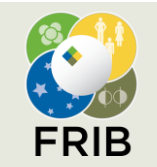

### **Final Comments**

- Using the SpecTcl filter feature to extract event-by-event information has proven useful to run regressions on the data to extract transfer matrices.
- The CSVFilterOutputStage code created the formatting to allow SpecTcl to create csv files.
	- Using this file as a template, one could direct SpecTcl to create the output in any number of formats or extensions.
- **A working Filtered Event Processor has not yet been implemented, but would greatly reduce** the analysis time of large files.

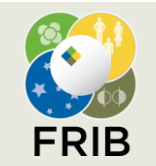

### **Plotting data with LISE Ray Reader**

- <https://lise.nscl.msu.edu/download/download.html> "LISE Ray Reader" by I.Richardson (https://lise.nscl.msu.edu/download/Windows/other/LISE\_RayReader/Ray-Reader-BETA-1.0.exe)
- **If's beta-version. Serious improvement are still required, including the installation procedure**
- LISE Ray Reader's documentation: <https://lise.nscl.msu.edu/doc/ray-reader-documentation/>
- Your data file (separated by comma) should be modified to "LISE ray reader" format (see next slide)

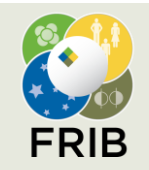

**Facility for Rare Isotope Beams** U.S. Department of Energy Office of Science | Michigan State University 640 South Shaw Lane • East Lansing, MI 48824, USA frib.msu.edu

Added by O.B.Tarasov S. Watters, Slide 13

# **Input file for LISE Ray Reader**

- One column and two rows (marked by yellow and red colors) should be inserted in your comma-separated data file
- Modify the number of fields corresponding to your format (see blue open circle)

### ■ Text file example

"! Last block ""any""", setting fragment: any; N\_Locations=1; N\_field ! location #01 : block..... ! N,aris.db3.x,aris.db3.a,aris.db3.y,aris.db3.b,PPAC0

1,2.12266,23.801,1.44099,-4.07135,-9.58369 2,0.590561,19.7461,0.488144,-3.35956,-7.207264

3,0.221998,19.6646,0.985529,-6.68107,-14.347669 4,1.3426,20.4679,1.66661,-6.60614,-14.87889

5,-0.43103,15.5762,0.333767,-3.55891,-7.451587

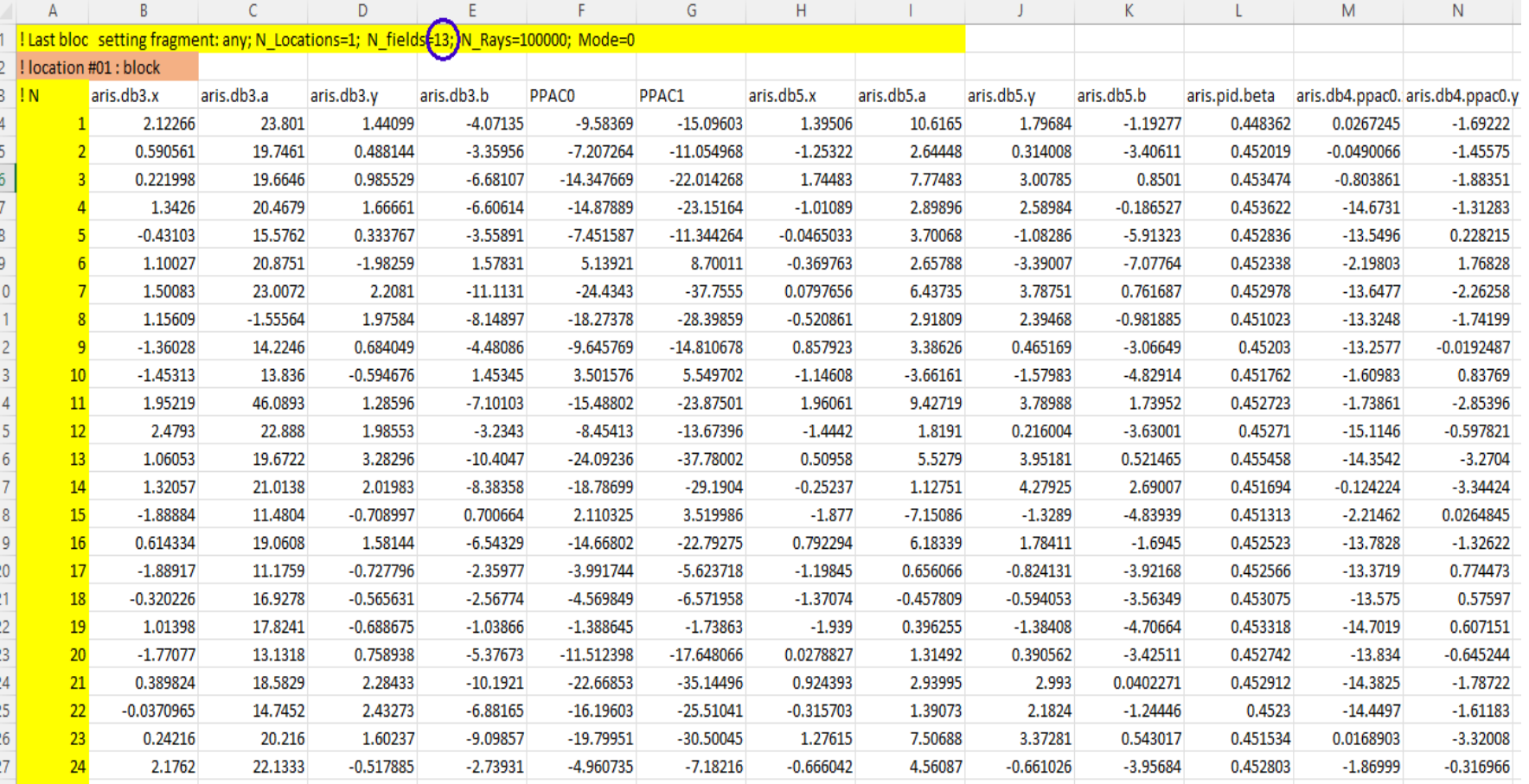

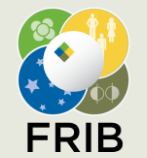

**Facility for Rare Isotope Beams**

U.S. Department of Energy Office of Science | Michigan State University 640 South Shaw Lane • East Lansing, MI 48824, USA frib.msu.edu

#### Added by O.B.Tarasov S. Watters, Slide 14

### **Plotting data with LISE Ray Reader: results**

LISE++ Ray Reader BETA 1.0

File Help

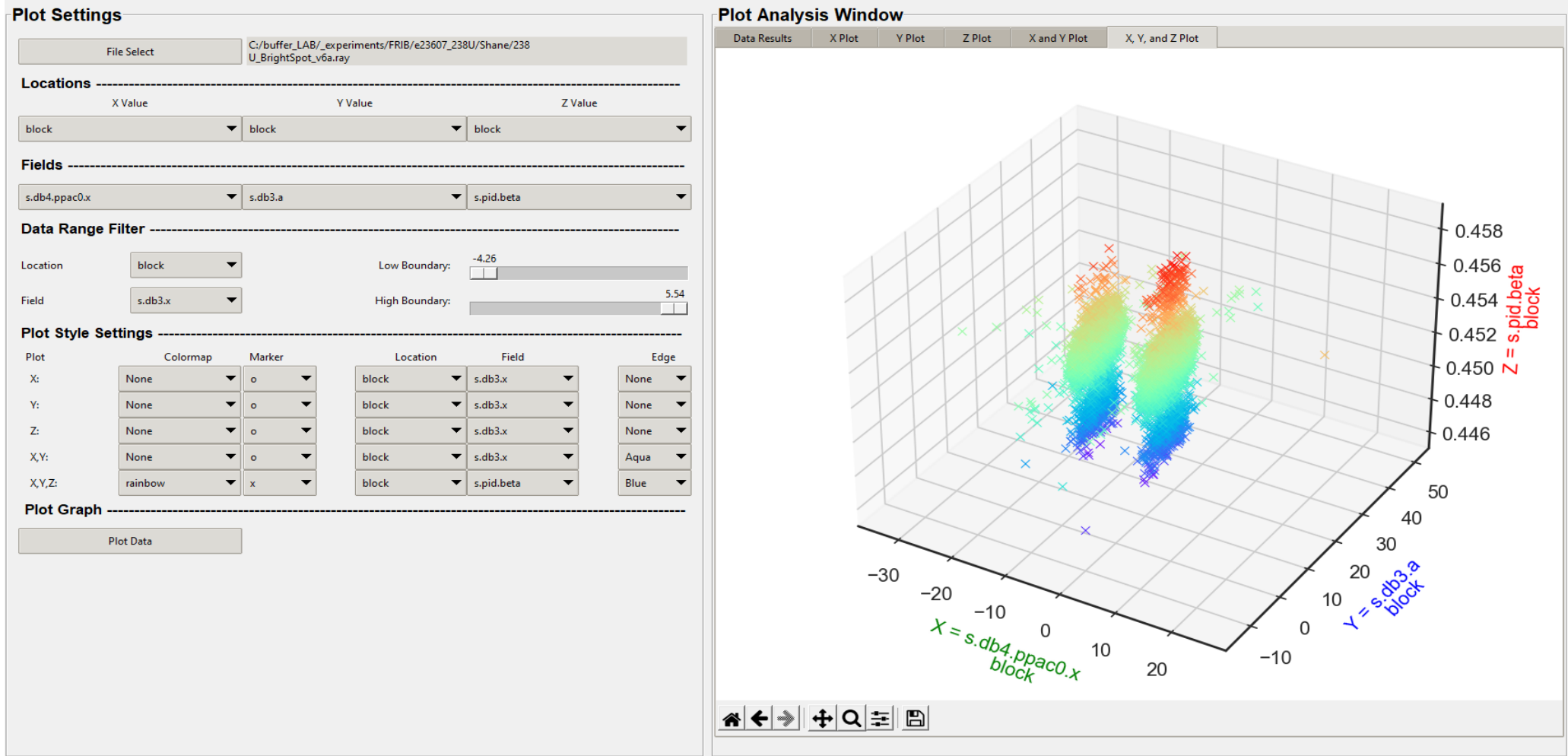

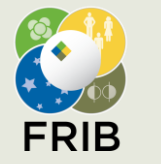

#### **Facility for Rare Isotope Beams**

U.S. Department of Energy Office of Science | Michigan State University 640 South Shaw Lane • East Lansing, MI 48824, USA frib.msu.edu

Added by O.B.Tarasov S. Watters, Slide 15